## **SUNY Online/Remote Teaching Template Set-up Instructions and Guide**

- **Primarily Synchronous Course Template (Zoom):** Designed for courses that are delivered primarily around weekly live class sessions **using Zoom.** *(Can be adapted for a blend of synchronous and asynchronous online interaction.)*
- **Primarily Synchronous Course Template (Collaborate):** Designed for courses that are delivered primarily around weekly live class sessions **using Collaborate.** *(Can be adapted for a blend of synchronous and asynchronous online interaction.)*
- **Hybrid/Blended Template**: Designed for courses that blend face-to-face, and Synchronous and/or Asynchronous online instruction (designed for customization to include either Zoom or Collaborate Ultra activities, and adaptable for a Hyflex model).
- **Asynchronous Template:** Designed for courses that are delivered using a **fully Online Asynchronous** mode of instruction.
	- 1. Import zip file into your Bb instance.
		- a. Be sure to rename it during the import process, e.g., <your campus> zoom template.
	- 2. Adjust the course menu as follows:

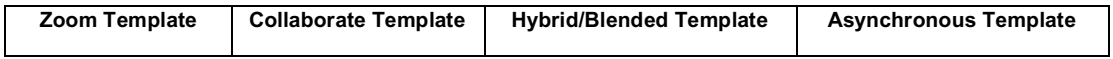

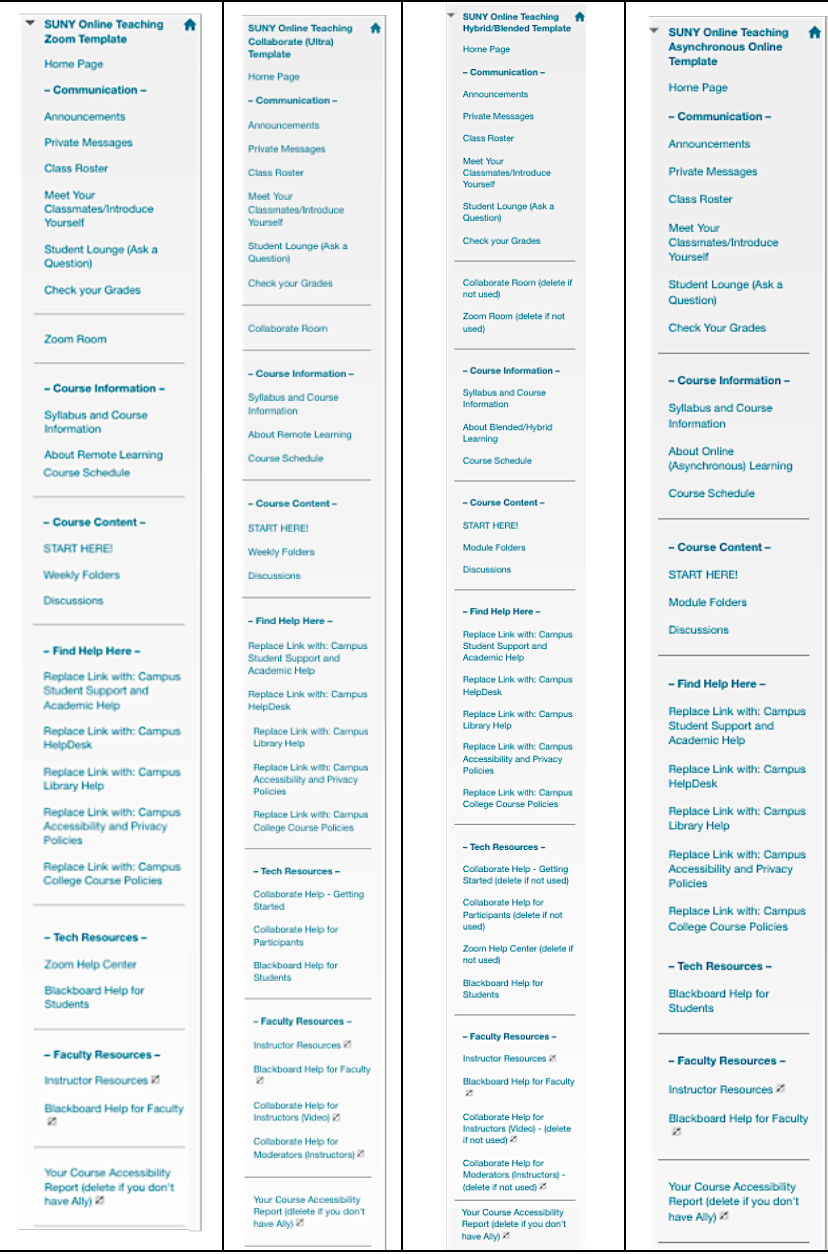

- 3. Replace links in the **– Find Help Here –** menu section with your campus links.
- **4.** Delete reference links to Zoom or Collaborate in the **course menu** if those tools are not used. Check these areas: **Communication, Tech Resources, Faculty Resources.**
- 5. Check the **Course Information/Syllabus and Course information** area for references to Zoom/Collaborate in the **Course Schedule, Using Collaborate/Zoom** documents**.**
- 6. Review/ edit / delete documents in the **About Remote/ Blended/Hybrid** area that reference **Zoom/Collaborate.**
- 7. Edit the **START HERE!** area **How to Navigate this Course** for references to **Zoom/Collaborate.**
- 8. Use the Blackboard **Customization** control panel to customize the template colors/theme for your campus.
	- a. For example, add your campus banner in the Customization/Teaching Style panel.
- 9. Delete the *Your Course Accessibility Report*, if your campus does not use Bb Ally.
- 10. Review the template content and adjust/adapt to your campus as desired.